## Anlegen eines RSS-Feeds am Beispiel der Betriebsratsseite für das Allgemeine Universitätspersonal und Firefox

RSS wird verwendet, um Artikel einer Website oder deren Kurzbeschreibungen bereitzustellen. Es vereinfacht die Beobachtung von Quellen deren Aktualisierung der Leser nicht verpassen möchte. Wird eine Seite abonniert, werden neue Informationen in einem RSS-Reader – im folgenden Beispiel Outlook – angezeigt.

Um ein RSS-Feed zu abonnieren, gehen Sie wie folgt vor:

1. Klicken Sie auf das RSS-Icon am Anfang der Aktuellen Neuigkeiten

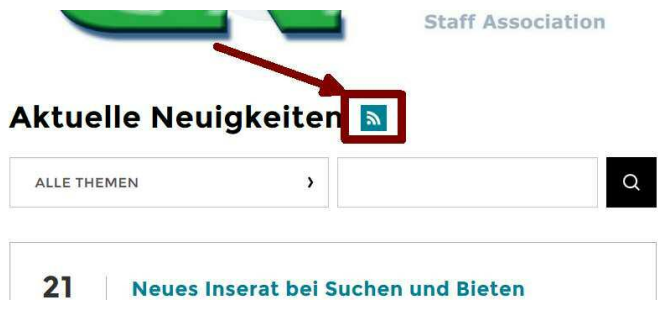

2. Im nächsten Fenster werden Sie gefragt, mit welcher Anwendung Sie das Feed abonnieren möchten.

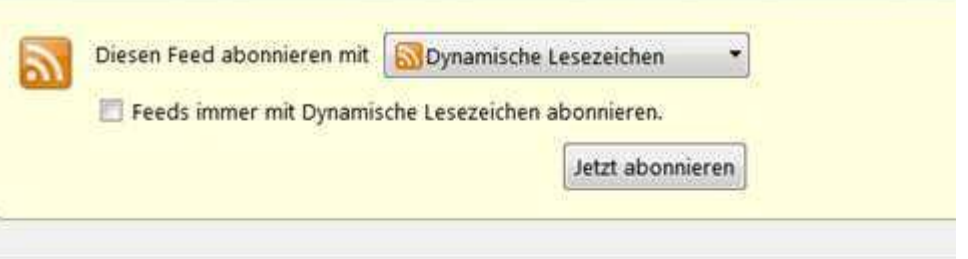

## **News WU**

Die WU (Wirtschaftsuniversität Wien) zeichnet sich durch ein attraktives Studienangebot, einen

**Betriebsversammlung** Donnerstag, 23. Oktober 2014 10:55

Ankündigung der diesjährigen Betriebsversammlung

**Neue Betriebsvereinbarung** Mittwoch, 22. Oktober 2014 15:17

**UNIQUA Gruppen-Krankenversicherung** Mittwech 22 Oltober 2014 07:24

3. Wählen Sie hier bitte Outlook aus. Sollten Sie einen anderen RSS-Reader auf Ihrem System installiert haben, können Sie selbstverständlich auch diesen auswählen

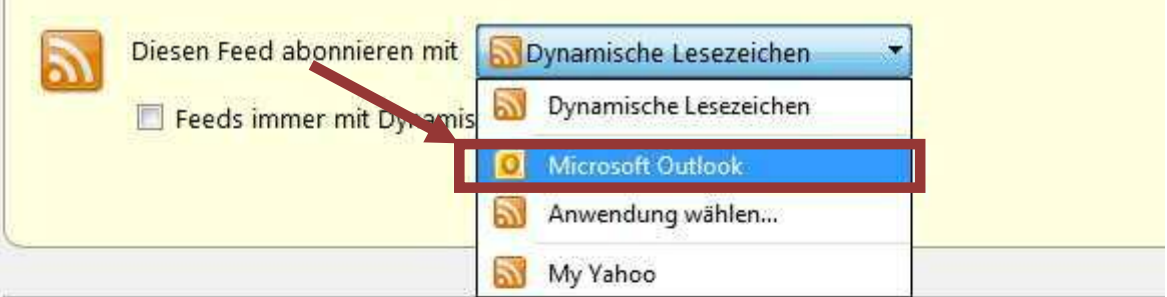

## **News WU**

 $\mathbb{R}$ 

Die WU (Wirtschaftsuniversität Wien) zeichnet sich durch ein attraktives Studienangebot, einen

**Betriebsversammlung** Donnerstag, 23. Oktober 2014 10:55

Ankündigung der diesjährigen Betriebsversammlung

**Neue Betriebsvereinbarung** Mittwoch, 22. Oktober 2014 15:17

**UNIQUA Gruppen-Krankenversicherung** Mittwoch, 22. Oktober 2014 07:34

Die UNIQUA bietet den Bediensteten der WU eine Gruppen-Krankenversicherung an.

Neue Vergünstigungen Donnerstag, 16. Oktober 2014 12:31

Grippeschutzimpfung 2014 Montag, 13. Oktober 2014 14:19

4. Nachdem Sie die Anwendung ausgewählt haben, bestätigen Sie diese mit "Jetzt abonnieren".

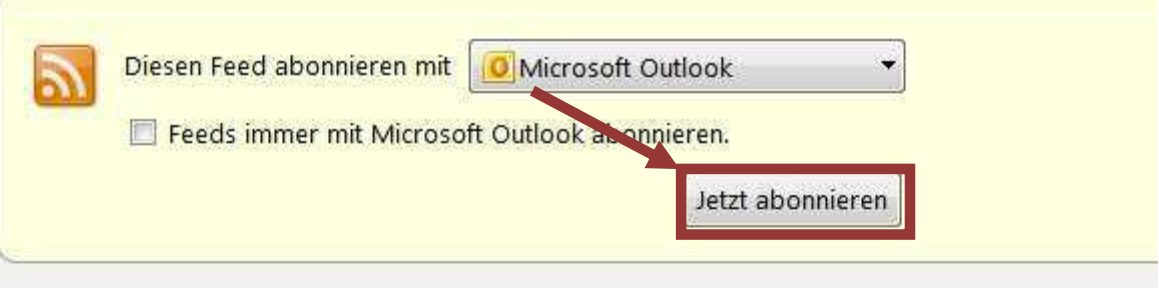

## **News WU**

Die WU (Wirtschaftsuniversität Wien) zeichnet sich durch ein attraktives Studienangebot, einen

**Betriebsversammlung** Donnerstag, 23. Oktober 2014 10:55

Ankündigung der diesjährigen Betriebsversammlung

**Neue Betriebsvereinbarung** Mittwoch, 22. Oktober 2014 15:17

**UNIQUA Gruppen-Krankenversicherung** Mittwoch, 22. Oktober 2014 07:34

Die UNIQUA bietet den Bediensteten der WU eine Gruppen-Krankenversicherung an.

Neue Vergünstigungen Donnerstag, 16. Oktober 2014 12:31

Grippeschutzimpfung 2014 Montag, 13. Oktober 2014 14:19

5. Outlook wird geöffnet und es wird Ihnen die Frage gestellt, ob das RSS-Feed in Outlook hinzugefügt werden soll. Klicken Sie auf den Button "Erweitert".

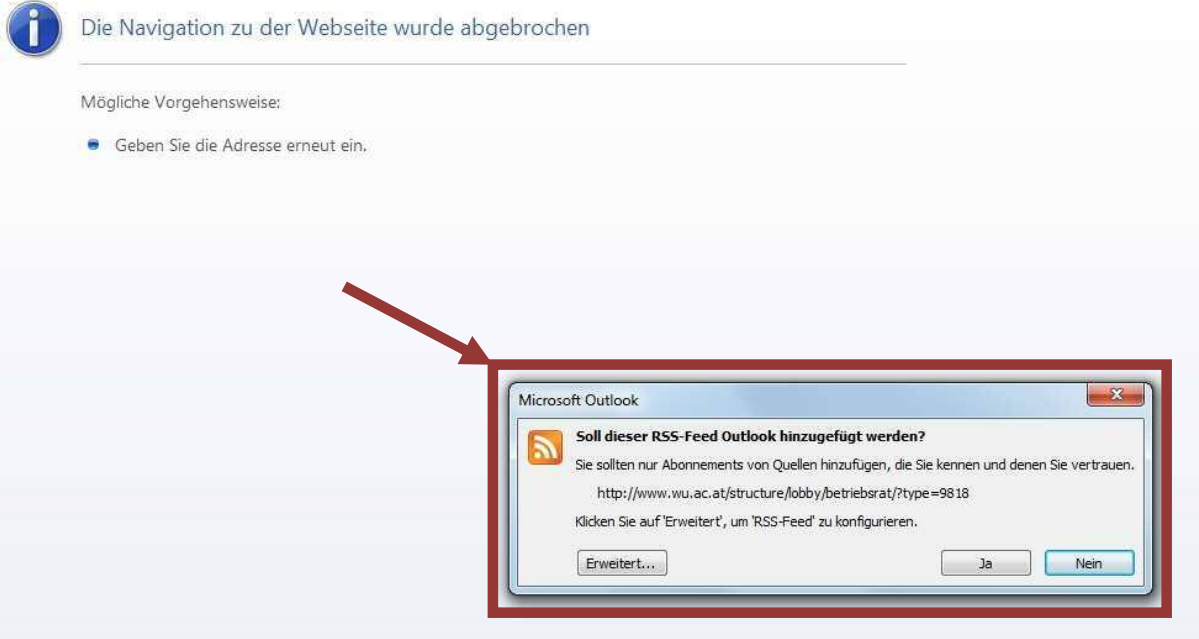

6. Wenn Sie einen Feed von der WU abonnieren ist hier standardmäßig der Feed-Name "News-WU" eingetragen. Um sich nicht einen bereits vorhandenen Feed mit dem gleichen Namen zu zerstören, sollten Sie hier einen neuen Feed-Namen eintragen.

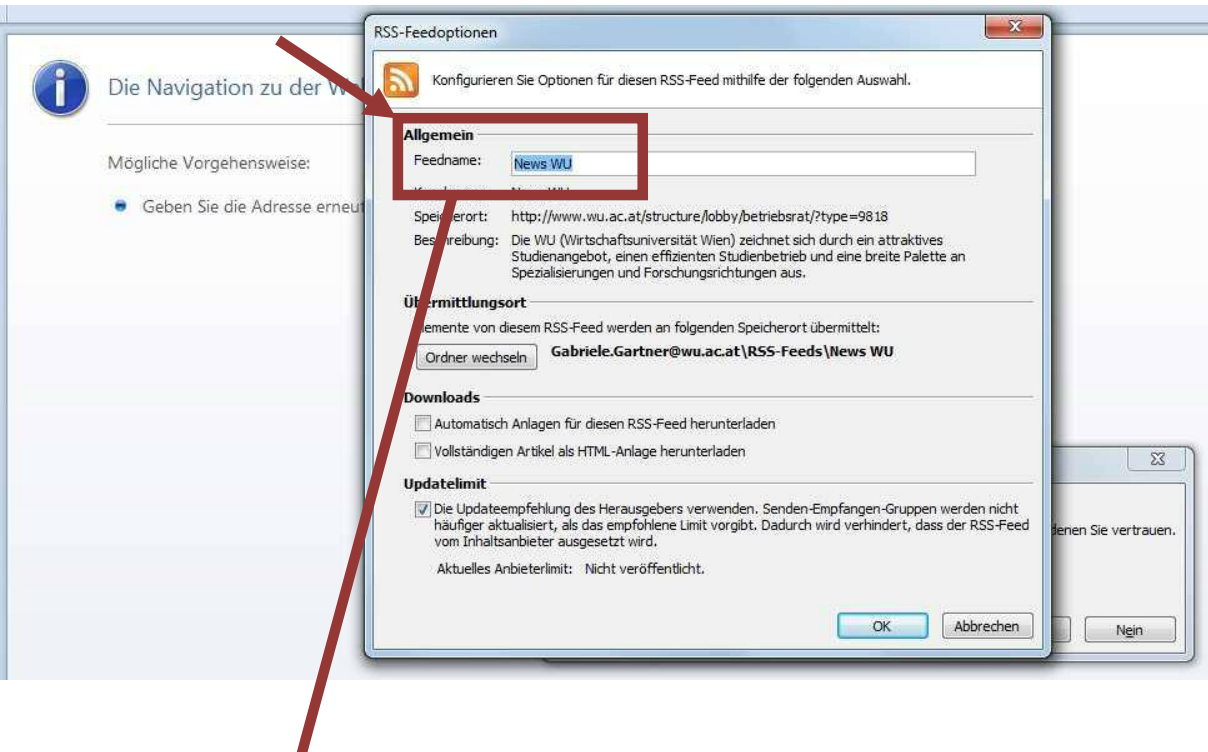

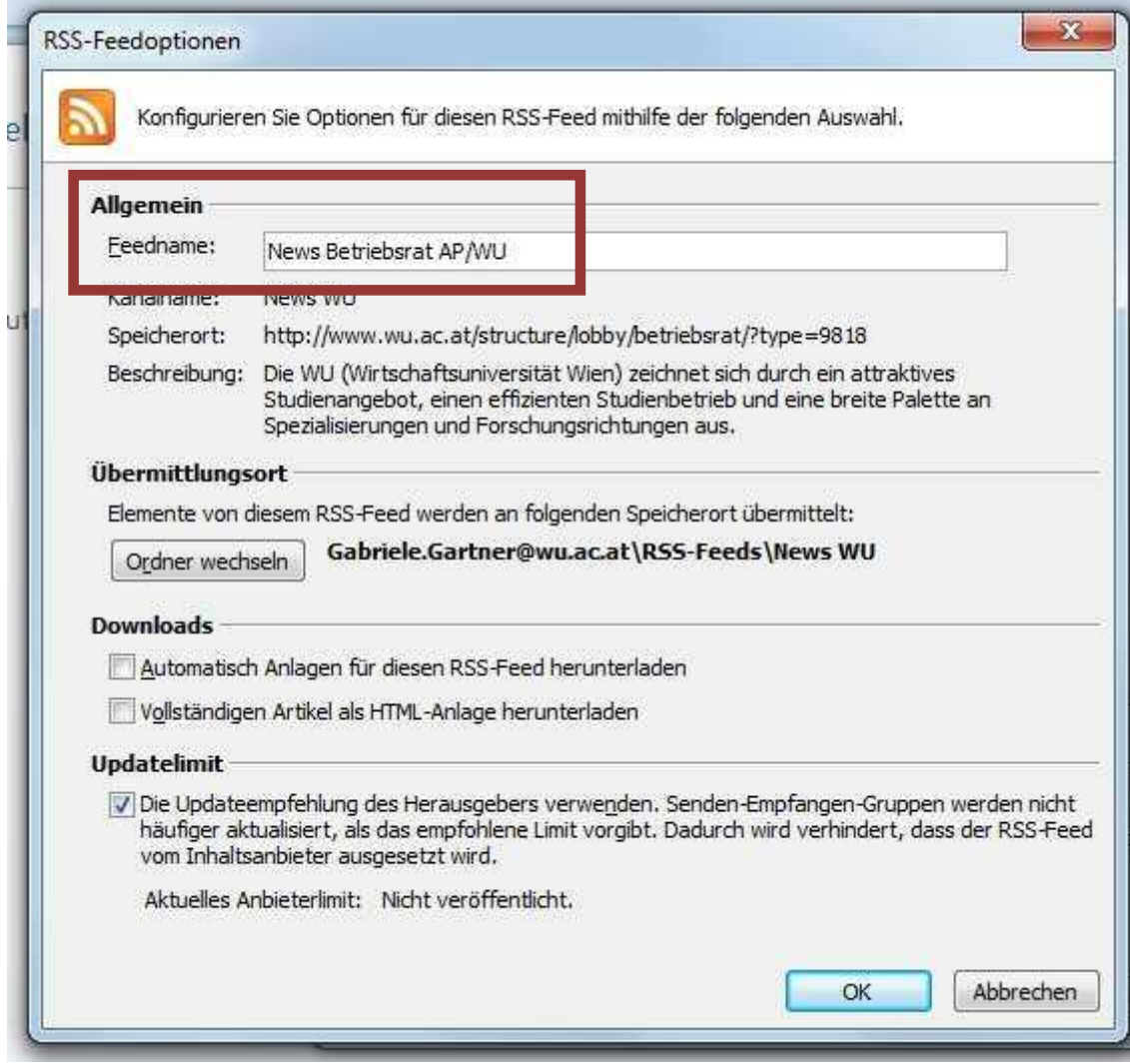

7. Nachdem Sie den Feed-Namen geändert haben, schließen Sie die Feed-Integration ab, indem Sie auf "Ja" klicken.

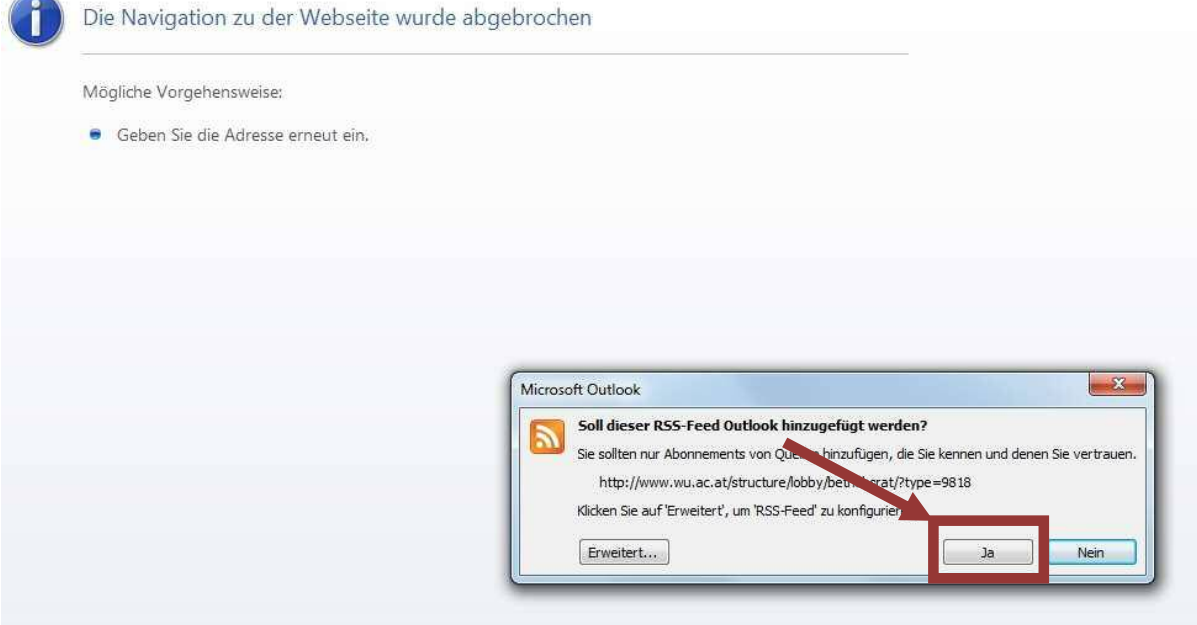

8. Der neue angelegte RSS-Feed wird im Ordner RSS-Feeds unter dem von Ihnen angegebenen Namen eingerichtet. Ab sofort erhalten Sie alle News-Einträge der abonnierten Seite in Ihrem Outlook.

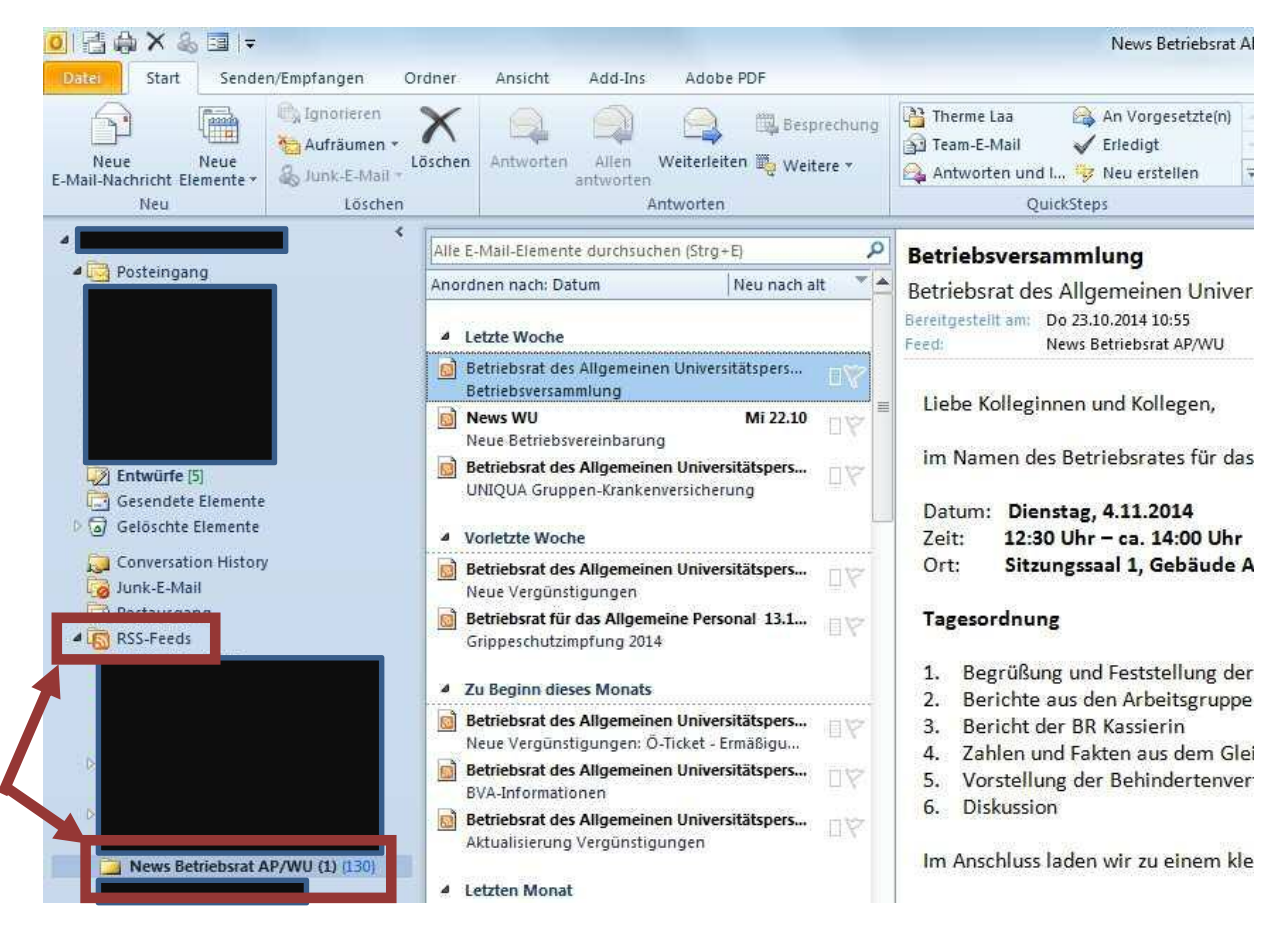